# Окно работы с чеком

- [Графический интерфейс](#page-0-0)
	- [Режимы работы с чеком](#page-0-1)
	- [Окно работы с чеком](#page-2-0)
- [Текстовый интерфейс](#page-4-0)
	- [Режимы работы с чеком](#page-4-1)
	- [Окно работы с чеком](#page-6-0)

Кассовые операции магазина заключаются в получении и хранении наличных денег от покупателей за проданные товары, оформление возврата товара, а также в оформлении соответствующих документов. При отпуске товара через интерфейс кассового ПО Artix создается кассовый чек.

Кассовый чек – это фискальный документ, оформляемый при продаже или возврате, и являющийся документальным подтверждением выполненной операции.

Оформление кассового чека в ПО Artix осуществляется посредством пункта главного меню "Монитор кассира (продажа)", в рабочей области которого отображается окно работы с чеком.

Содержимое элементов рабочего окна может изменяться при работе с чеком и в соответствии с настройками программы.

## <span id="page-0-0"></span>Графический интерфейс

#### <span id="page-0-1"></span>Режимы работы с чеком

При оформлении документа продажи или возврата пользователь совершает операции:

- добавления товаров и редактирования модификаторов, которые к ним относятся (цена, количество, скидки и т.д.);
- добавления карт клиента, купонов, сертификатов;
- сторнирование добавленных позиций;
- прием оплаты различными способами;
- закрытие чека и т.д.

В зависимости от выполняемых операций окно программы находится в определенном режиме работы:

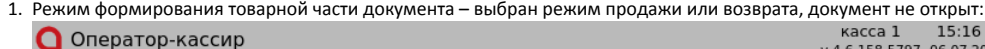

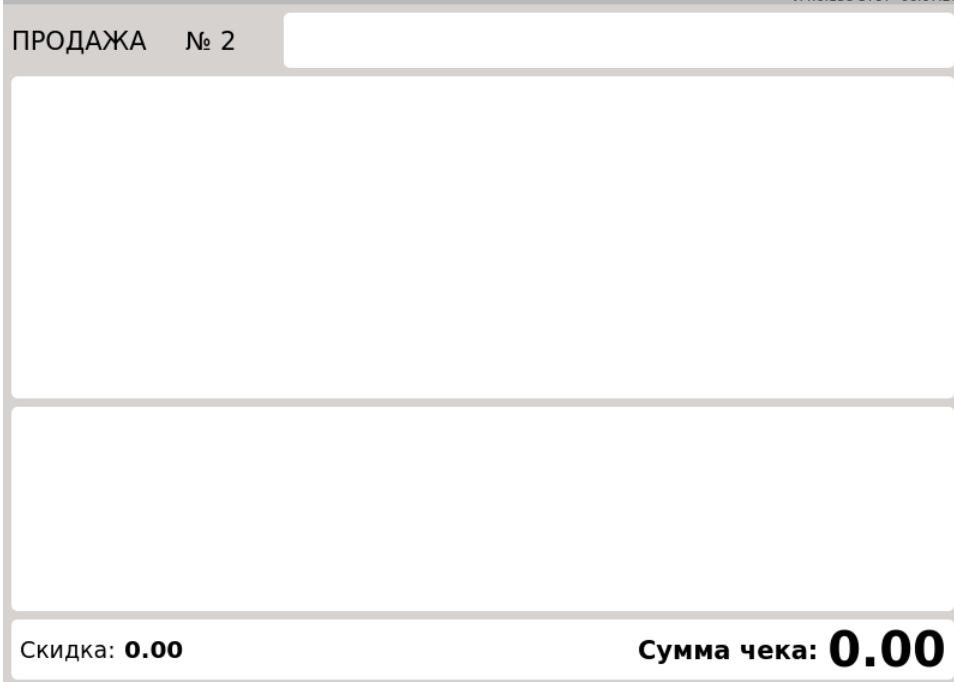

2. Режим формирования товарной части документа, в котором выполняется работа с товарными позициями, документ открыт, в него добавлен товар:

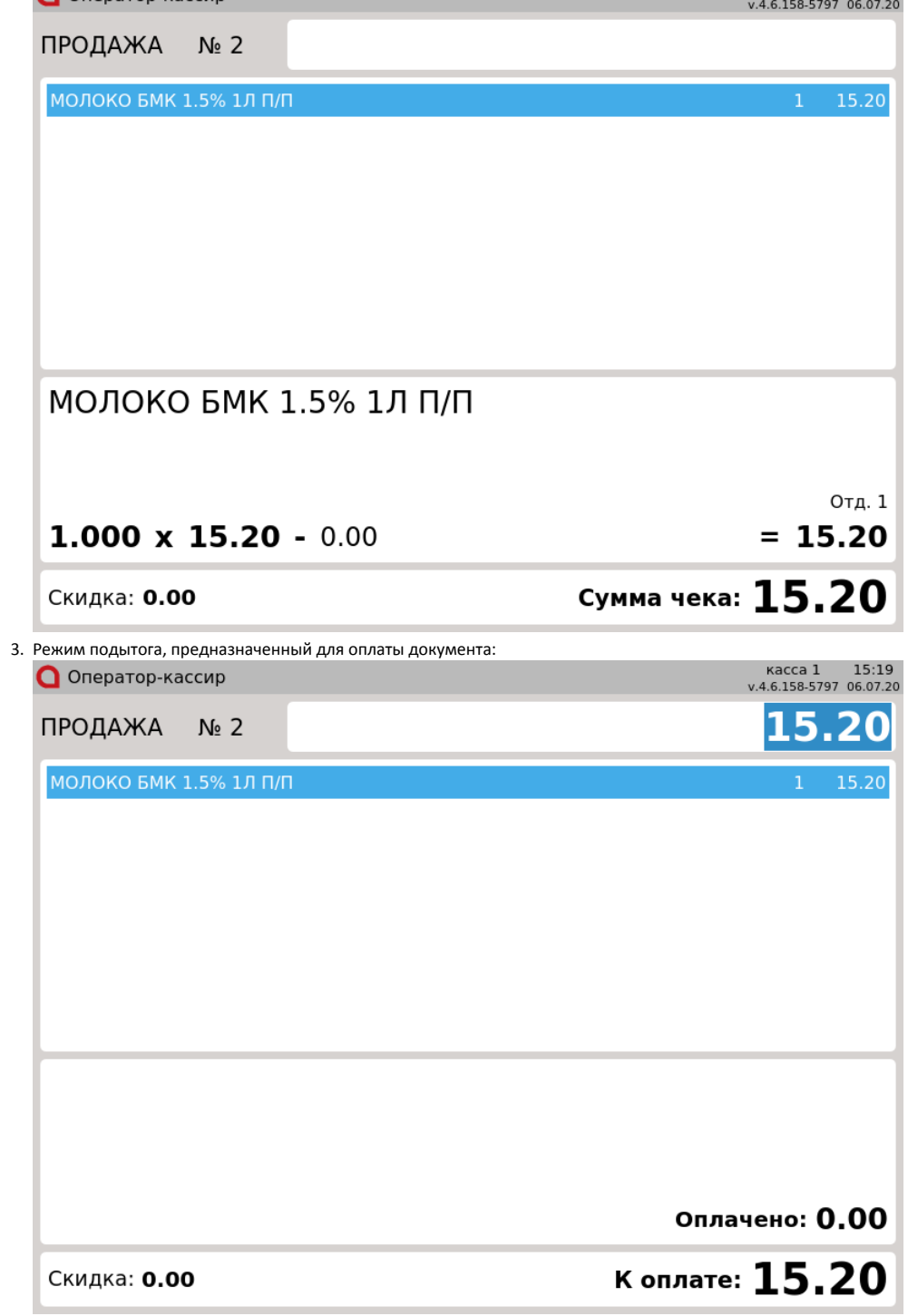

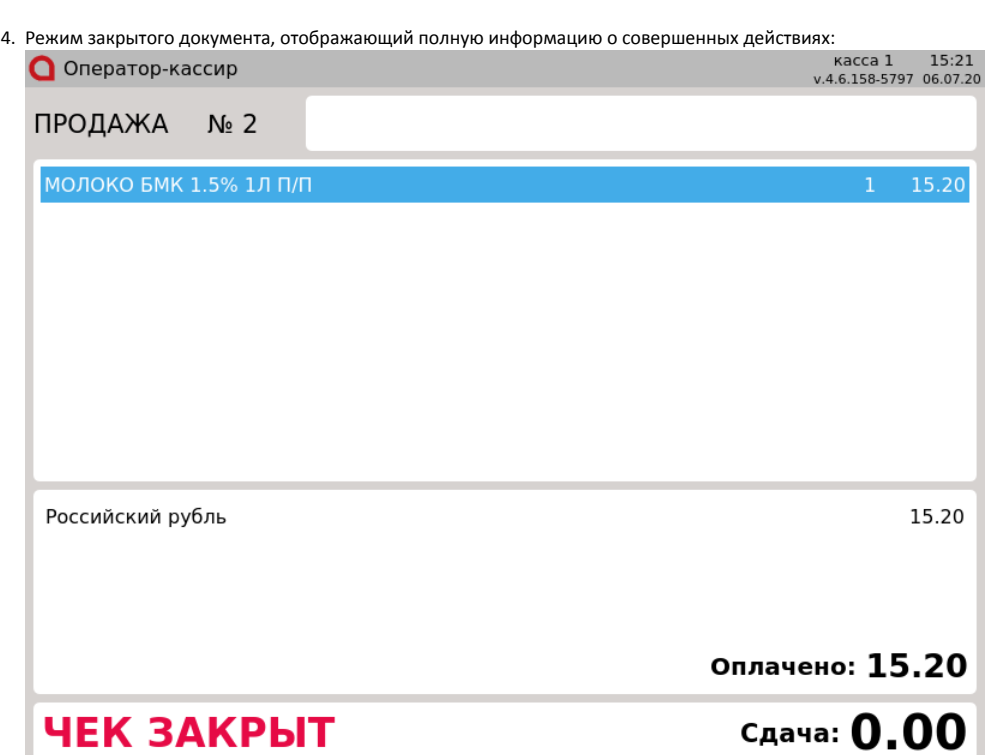

### <span id="page-2-0"></span>Окно работы с чеком

1. В верхней части окна под строкой заголовка расположена информация об основном режиме работы (продажа или возврат) и номере текущего документа.

Поле ввода предназначено для ввода с клавиатуры штрих-кода или кода товара, указания вносимой суммы при оплате и других действий, предусмотренных функционалом программы.

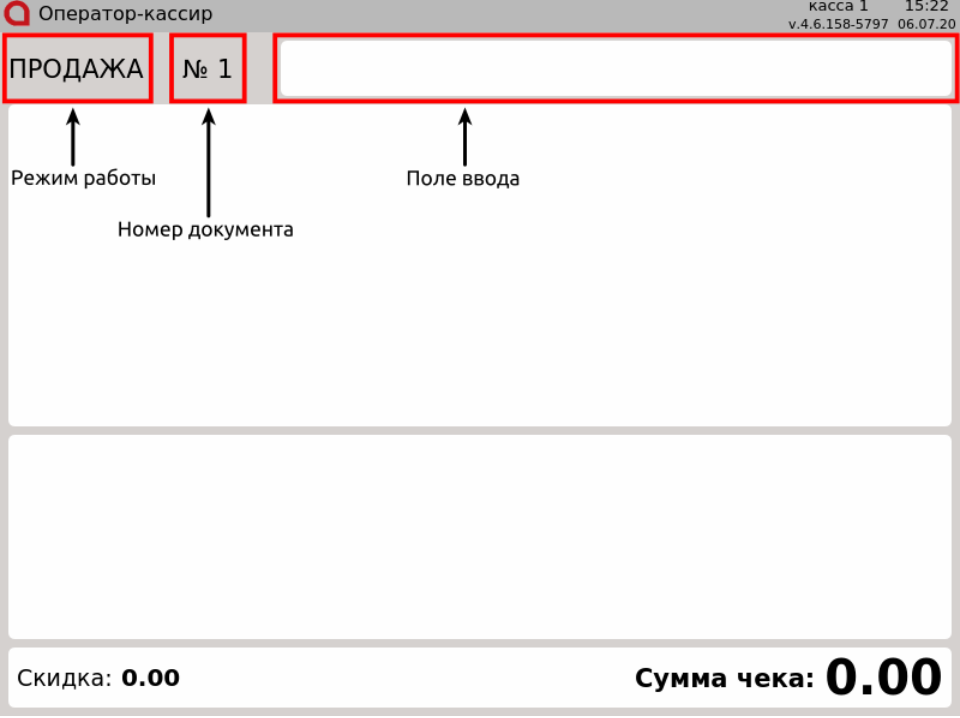

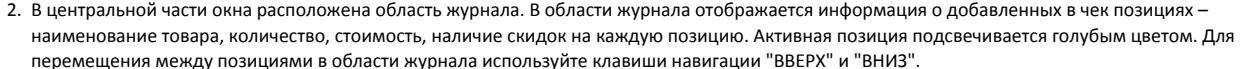

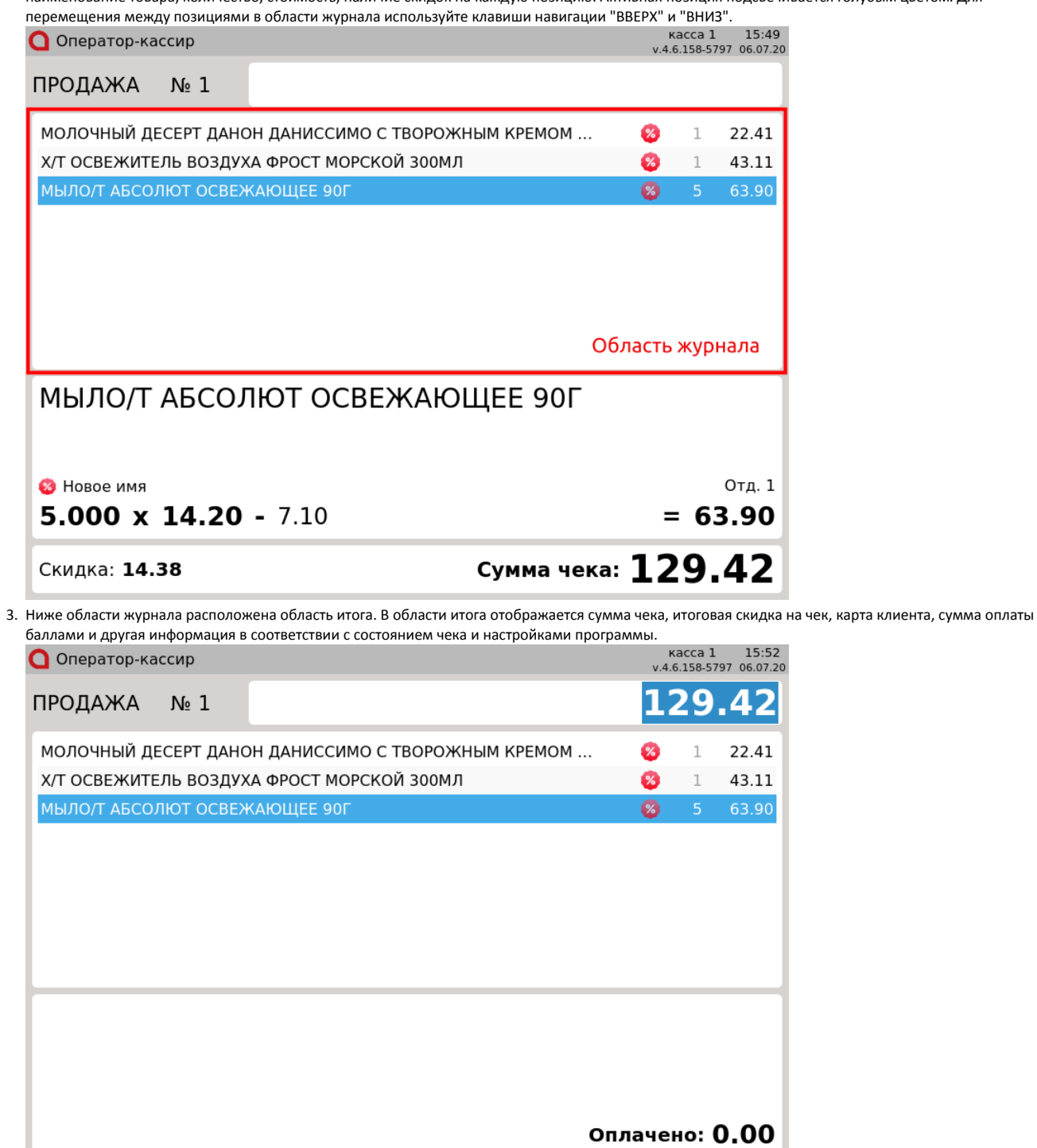

К оплате: 129.42 Скидка: 14.38 Область итога

4. В нижней части окна представлена детальная информация о товарных позициях:

данные о позиции, выделенной в области журнала;

модификаторы, которые могут быть или уже применены к товарным позициям.

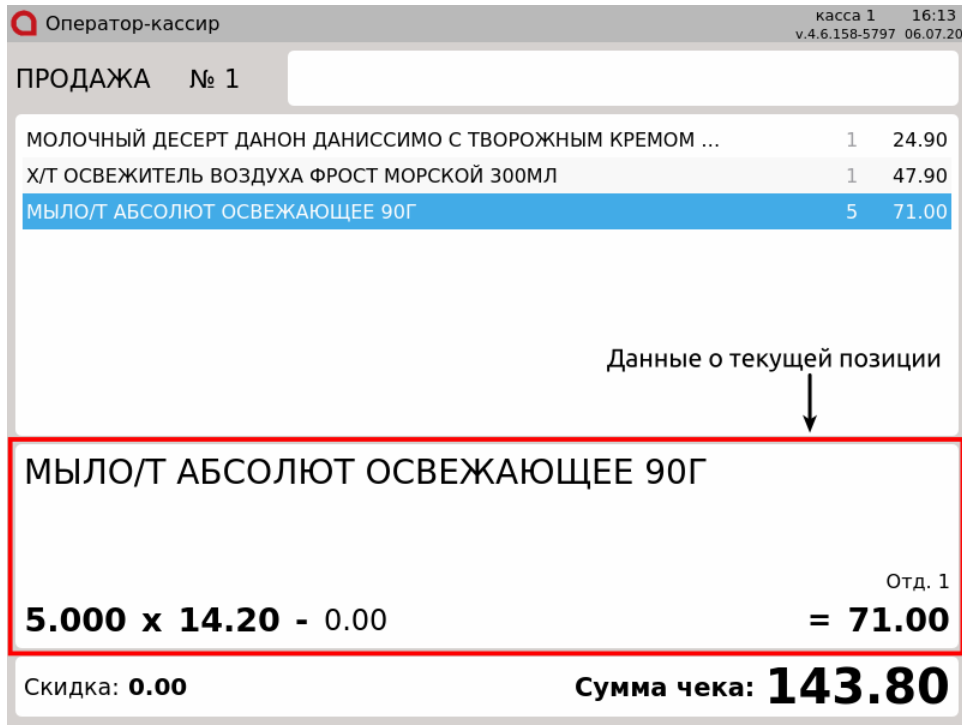

5. В режиме оплаты в нижней части экрана выводится информация об оплате и карте покупателя. Область информации об оплате отражает сумму, принятую от покупателя, и валюту, в которой производилась оплата.

В области информации о карте выводится номер карты, имя клиента, баланс карты и количество начисленных баллов. Если карта не была применена в чеке, то область информации о карте остается пустой.

В поле ввода отображается сумма к оплате. Сумма может быть изменена, если используется несколько видов оплаты, например, наличные и подарочный сертификат.

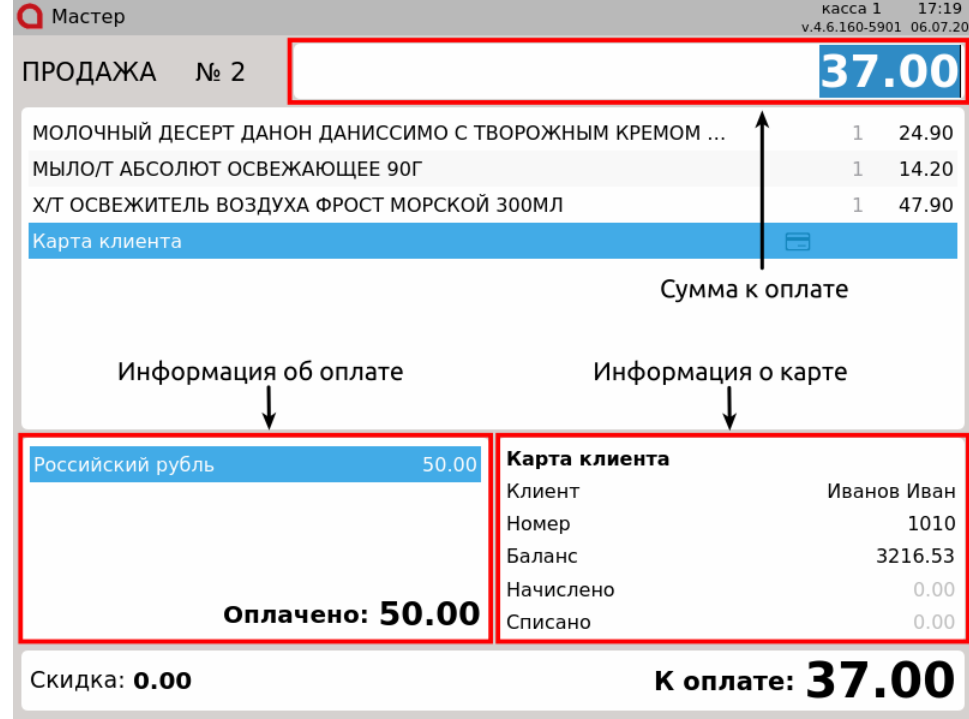

# <span id="page-4-0"></span>Текстовый интерфейс

### <span id="page-4-1"></span>Режимы работы с чеком

При оформлении документа продажи или возврата пользователь совершает операции:

- добавления товаров и редактирования модификаторов, которые к ним относятся (цена, количество, скидки и т.д.);
- добавления карт клиента, купонов, сертификатов;
- сторнирование добавленных позиций;
- прием оплаты различными способами;
- закрытие чека и т.д.

В зависимости от выполняемых операций окно программы находится в определенном режиме работы:

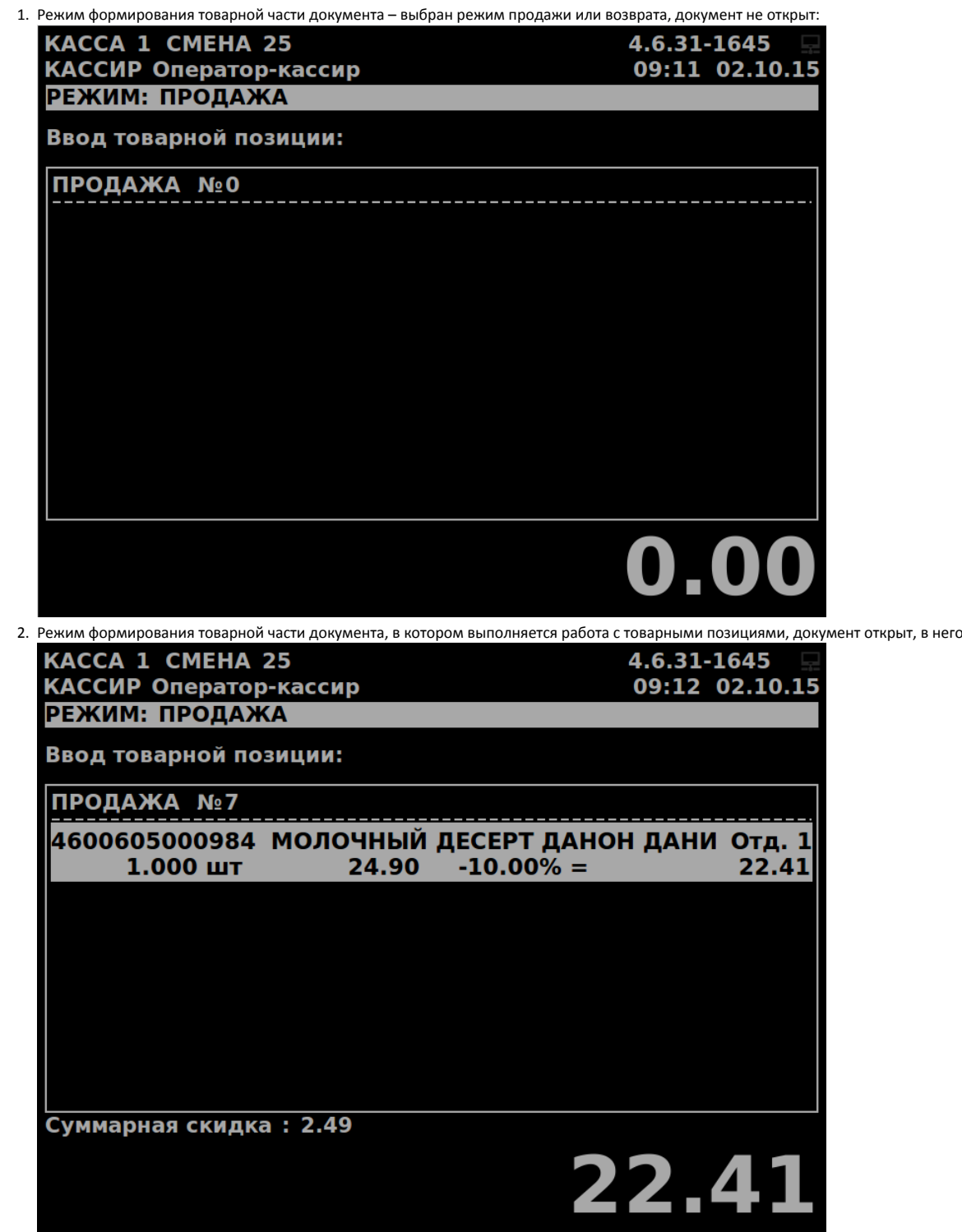

добавлен товар:

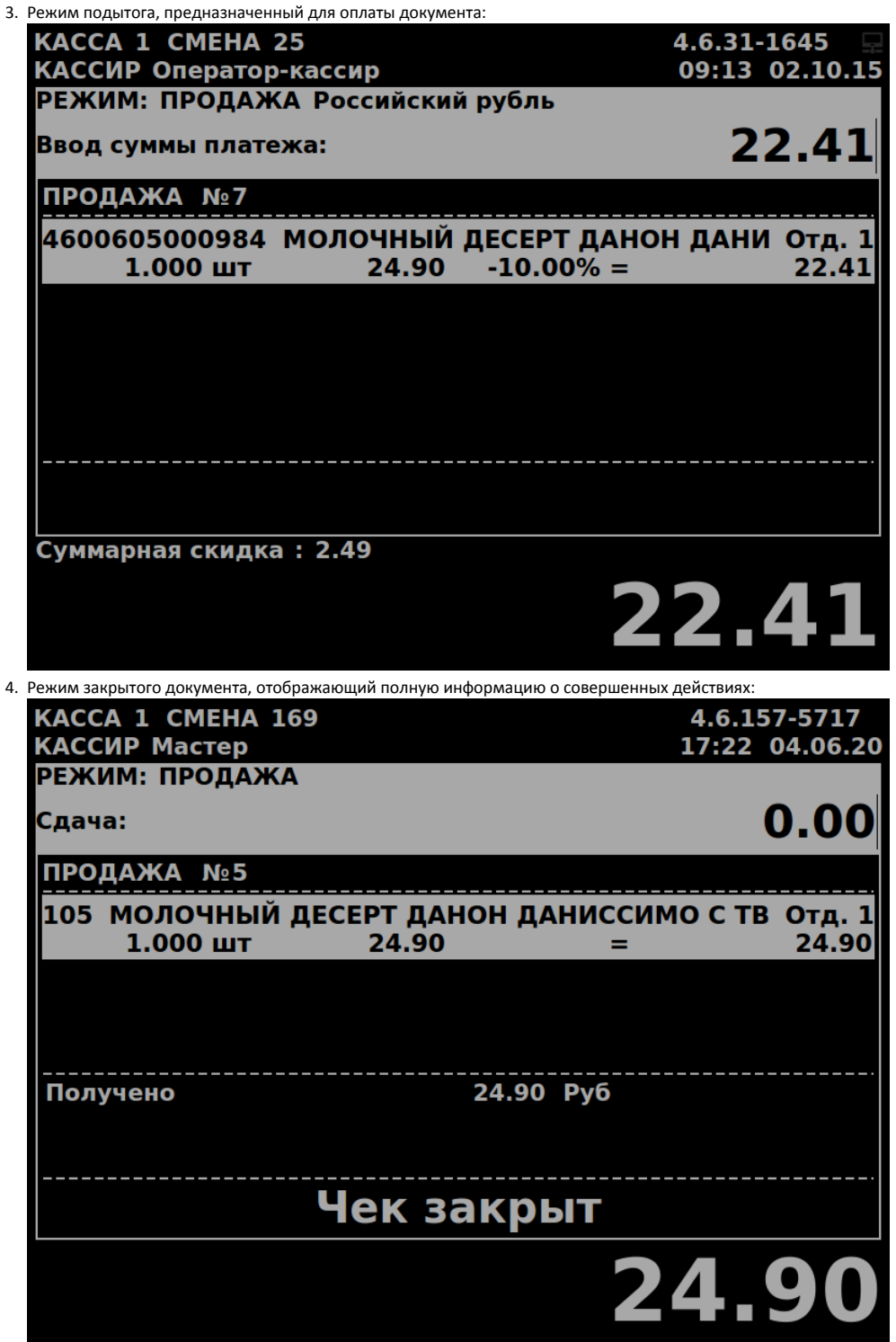

## <span id="page-6-0"></span>Окно работы с чеком

1. В верхней части окна под строкой заголовка расположена информация об основном режиме работы (продажа или возврат) и номере текущего документа. Если в текущий момент открытого документа нет, то номер документа равен нулю.

Поле ввода предназначено для ввода с клавиатуры штрих-кода или кода товара, указания вносимой суммы при оплате и других действий, предусмотренных функционалом программы.

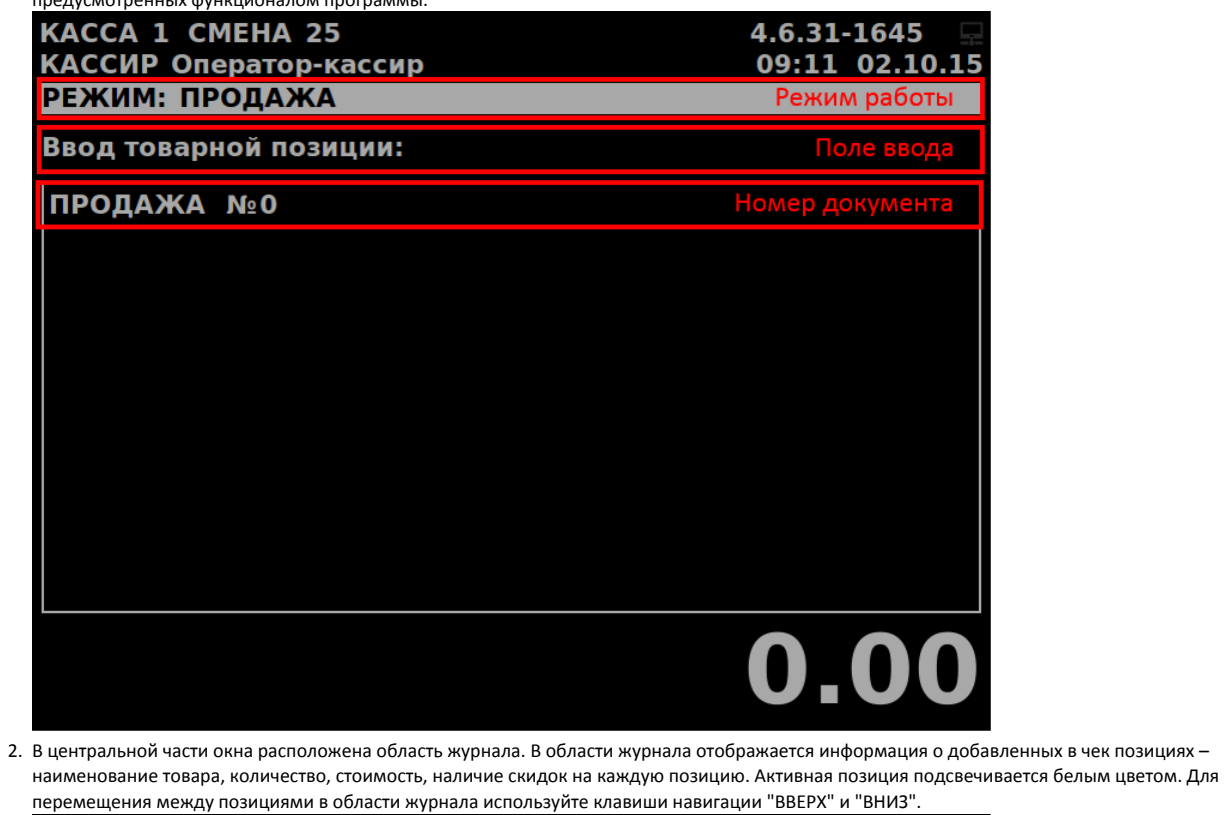

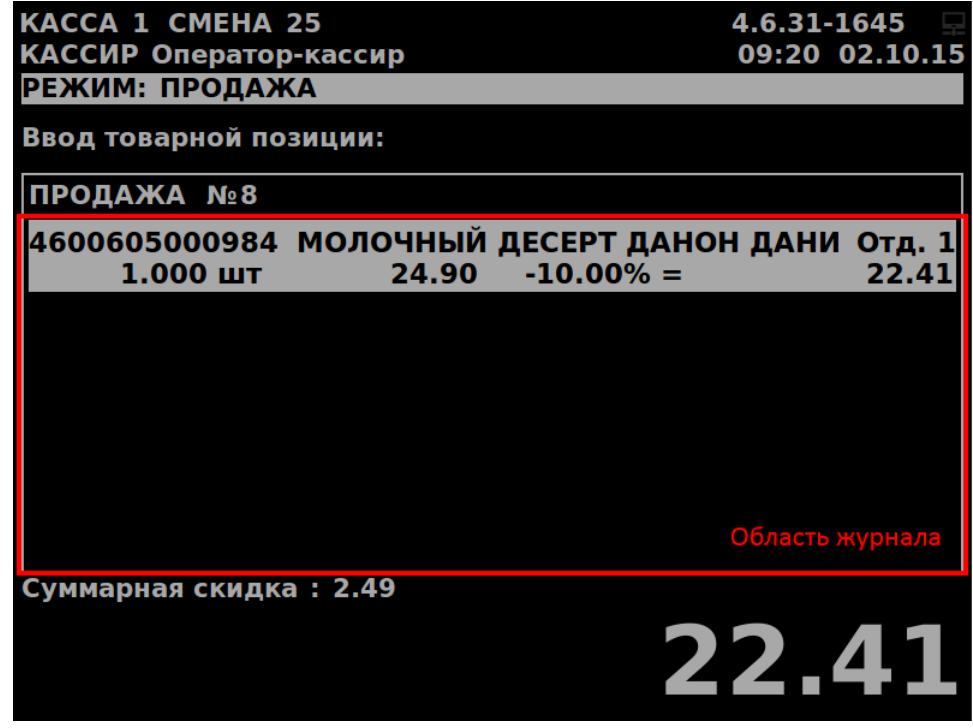

3. Ниже области журнала расположена область итога. В области итога отображается сумма чека, итоговая скидка на чек, карта клиента, сумма оплаты баллами и другая информация в соответствии с состоянием чека и настройками программы.

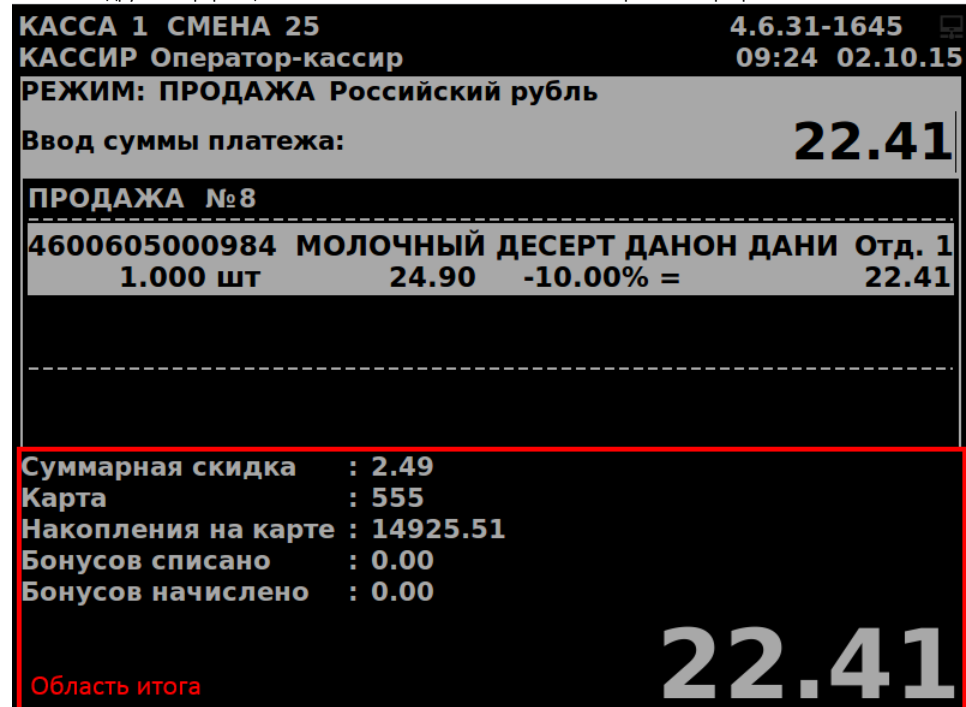

4. При переходе к оплате над областью итога выводится информация об оплате. В области оплаты отображается информация о сумме, полученной от пользователя, и валюте, в которой производилась оплата.

В поле ввода отображается сумма к оплате. Сумма может быть изменена, если используется несколько видов оплаты, например, наличные и подарочный сертификат.

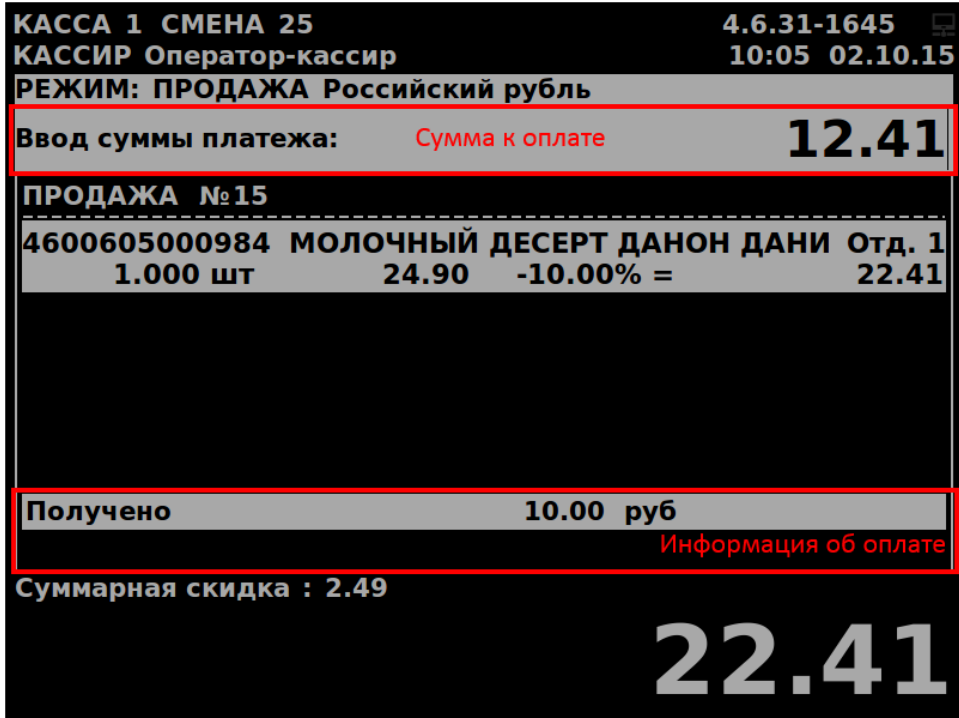